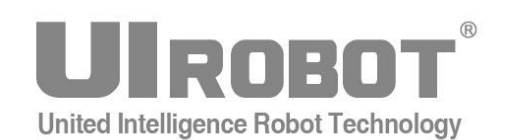

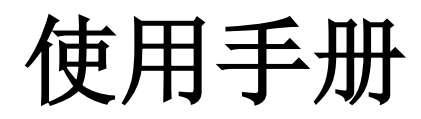

优爱宝机器人 **SDK** 介绍

### **[**知识产权保护声明**]**

使用UIROBOT产品前请注意以下三点:

- UIROBOT的产品均达到UIROBOT使用手册中所述的技术功能要求。
- UIROBOT愿与那些注重知识产权保护的客户合作。
- 任何试图破坏UIROBOT器件代码保护功能的行为均可视为违反了知识产权保护法案和条列。如果这种行为导致在未经UIROBOT授权 的情况下,获取软件或其他受知识产权保护的成果,UIROBOT有权依据该法案提起诉讼制止这种行为。

### **[**免责声明**]**

本使用手册中所述的器件使用信息及其他内容仅为您提供便利,它们可能在未来版本中被更新。确保应用符合技术规范,是您自身应负 的责任。UIROBOT对这些信息不作任何形式的声明或担保,包括但不限于使用情况、质量、性能、适销性或特定用途的适用性的声明或 担保。UIROBOT对因这些信息及使用这些信息而引起的后果不承担任何责任。如果将UIROBOT器件用于生命维持和/或生命安全应用, 一切风险由买方自负。买方同意在由此引发任何一切伤害、索赔、诉讼或费用时,会维护和保障UIROBOT免于承担法律责任和赔偿。未 经UIROBOT同意,不得以任何方式转让任何许可证。

### **[**商标和外观设计声明**]**

UIROBOT 的名称和徽标组合为 UIROBOT Ltd.在中国和其他国家或地区的注册商标。 UIROBOT的SCARA机器人设计已申请专利保护。

### **[**联系方式**]**

上海优爱宝智能机器人科技股份有限公司

- 地址:上海浦东新区亮秀路 112 号 Y2 座 202-203 室
- 电话:021 61182435 (销售/市场); 61182432(总机)
- 传真:021 61182431
- 邮箱: info@uirobot.com
- 网址:www.uirobot.com

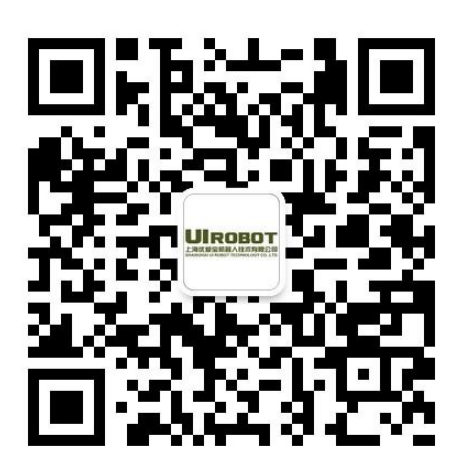

请扫二维码,关注优爱宝微信平台

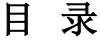

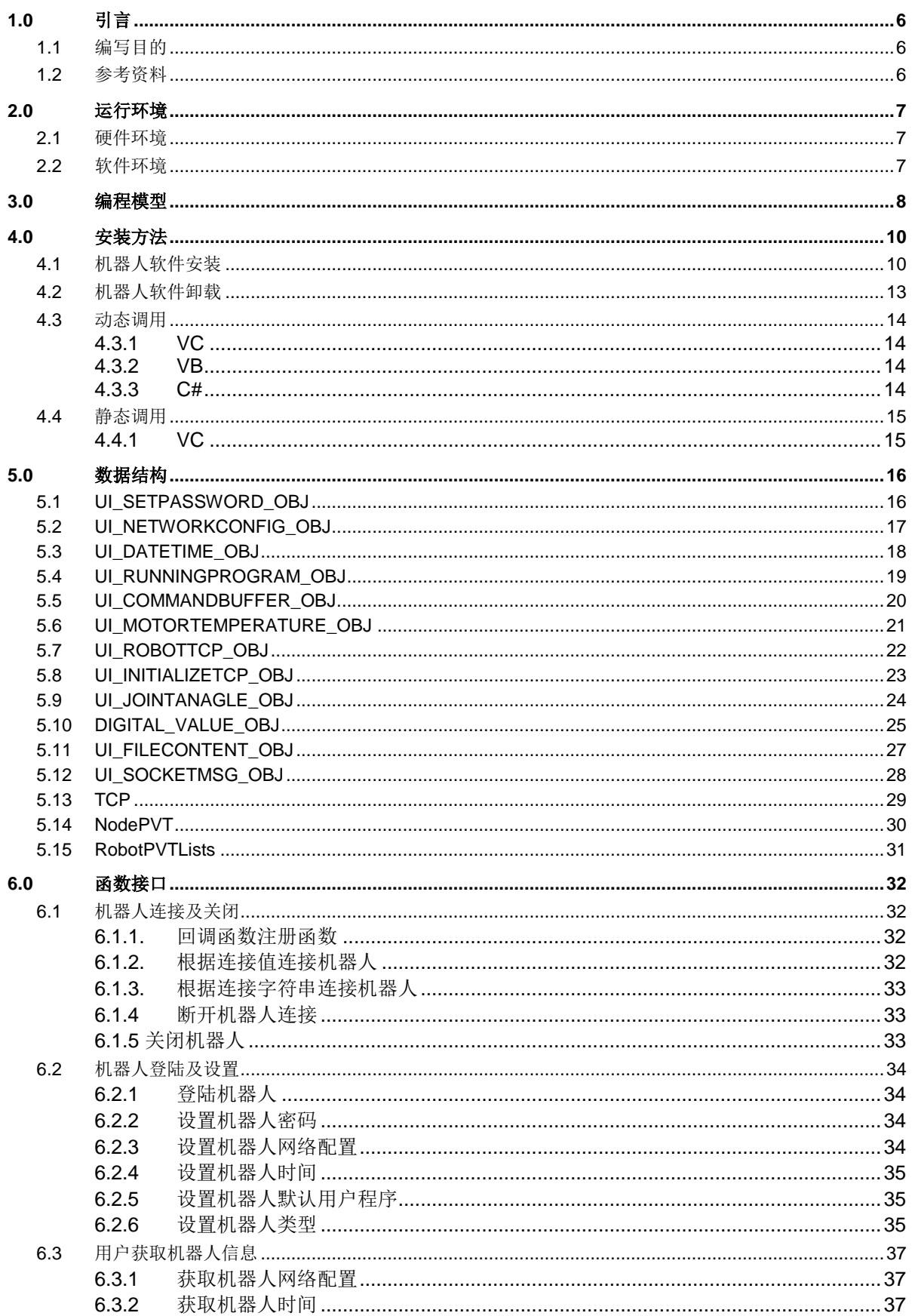

# 优爱宝智能机器人软件说明

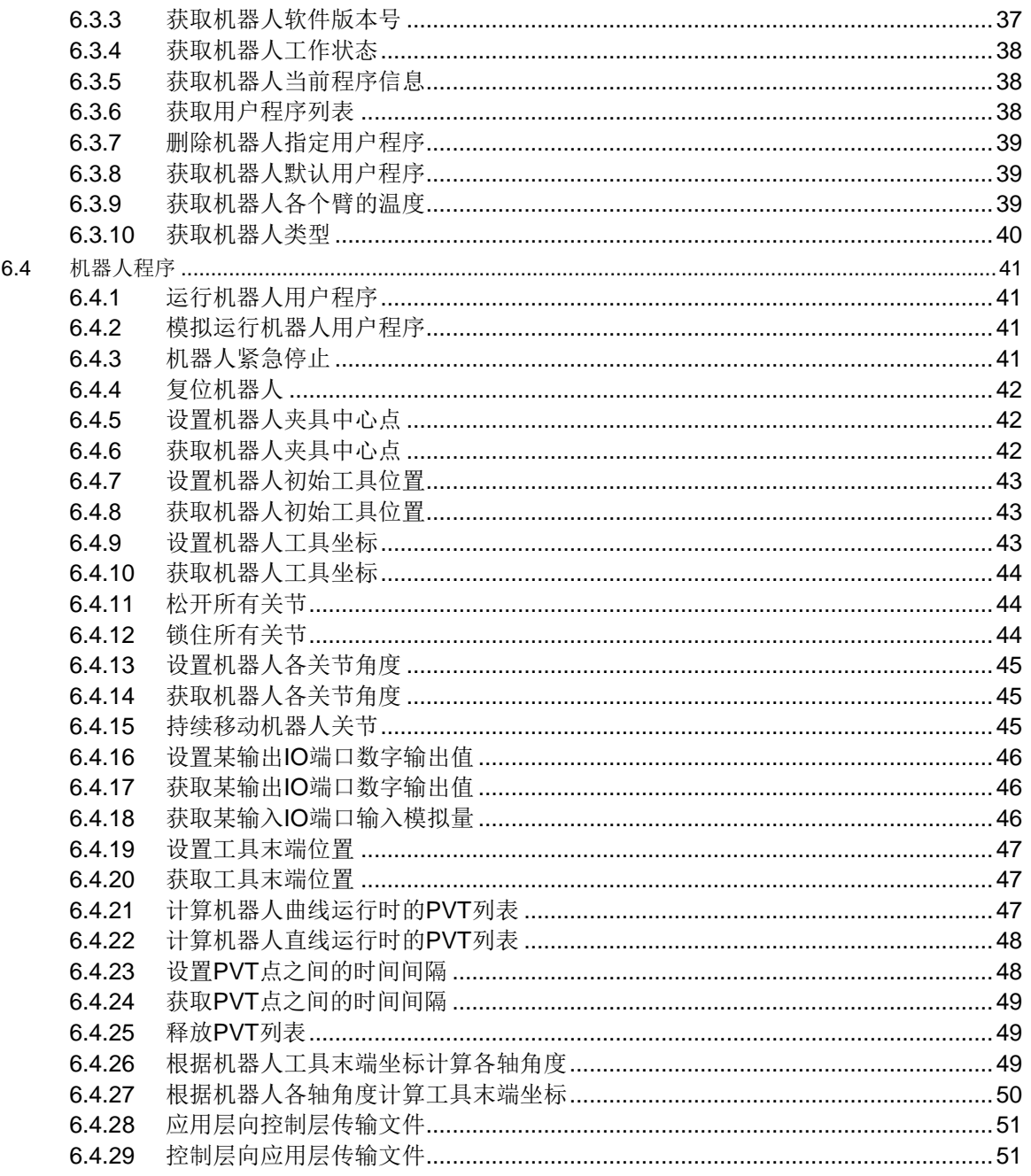

# **1.0** 引言

# <span id="page-5-1"></span><span id="page-5-0"></span>**1.1** 编写目的

此用户手册是为了使用户了解优爱宝机器人 SDK 的安装、使用、维护方法以及用户在使用时 应注意的地方。其阅读对象为软件开发人员。

上海优爱宝智能机器人科技股份有限公司提供使用 SDK 的演示程序及相关源代码,但不包含 在本 SDK 的安装包内。有需要的用户可以联系上海优爱宝智能机器人科技股份有限公司索取。

# <span id="page-5-2"></span>**1.2** 参考资料

以下资料可从优爱宝官网下载,或者联系上海优爱宝智能机器人科技股份有限公司索取:

- UIM SimpleCAN3.0B 说明书
- UIM2503 使用手册
- UIM62HXX 使用手册
- SCARA 机器人使用手册

# **2.0** 运行环境

# <span id="page-6-1"></span><span id="page-6-0"></span>**2.1** 硬件环境

硬盘:100M 以上剩余空间; 内存: 1GB 以上 (推荐使用 2GB); CPU: 1.4GHz 以上。

# <span id="page-6-2"></span>**2.2** 软件环境

Windows XP/Windows 7/Windows 8 32/64 位, Linux 系统。

# **3.0** 编程模型

<span id="page-7-0"></span>建议在使用 SDK 的过程中,先进行连接,再发送命令,在连接的过程中不要发送命令,如设 置密码 SetPassword、设置时间 SetDateTime、获取机器人状态 GetRobotStatus 等等。

SDK 内部对每个函数采取了 CriticalSection 进行多线程保护, 如果在调用某个 SDK 函数的过 程中,调用线程被结束,会导致 SDK 内部的 CriticalSection 没有释放,从而使得其他 SDK 函数的 调用出现异常。在结束通讯前,应该先调用断开连接函数 DisConnect。

### 函数调用流程示意图

函数调用流程示意图如下:

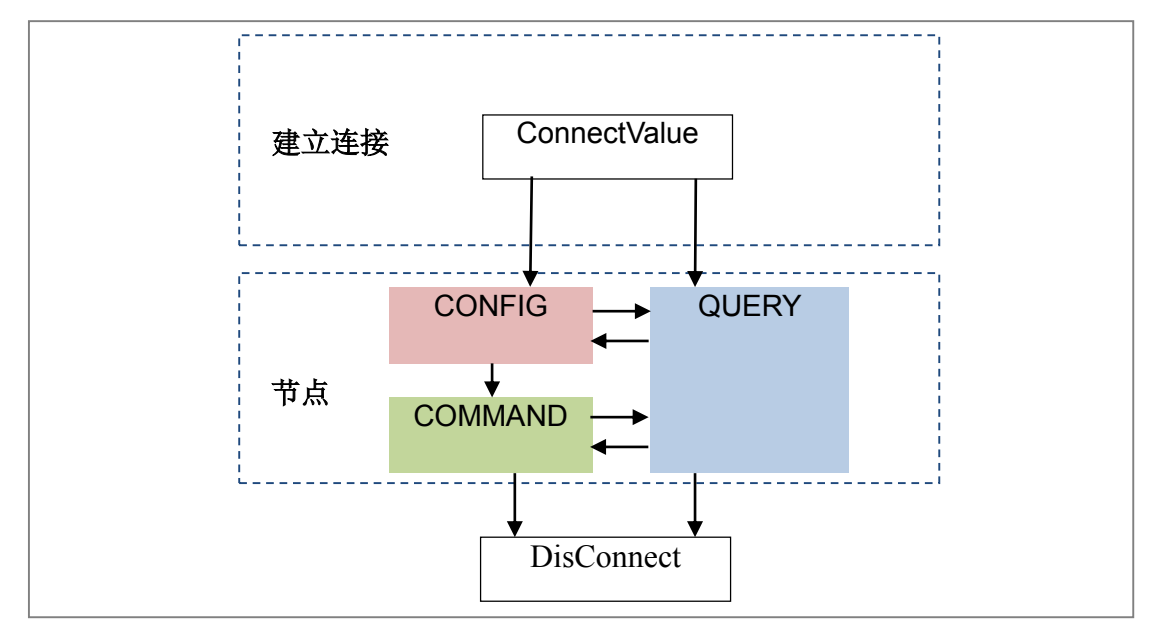

此外,在上图所示的节点框内,CONFIG、QUERY和COMMAND栏为示意用,分别包含了若 干函数。

## **QUERY** 包括的函数有:

- **GetNetworkconfig**
- **GetDateTime**
- GetRobotVersion
- **GetRobotStatus**
- GetRunningProgram
- GetUserProgramList
- GetDefaultUserProgram
- GetMotorTemperature
- GetRobotTCP
- GetInitializeTCP
- 等等

# **CONFIG** 包括的函数有:

- SetPassword
- SetNetworkConfig
- SetDateTime
- SetInitializeTCP
- 等等

# **COMMAND** 包括的函数有:

- MoveArmJoint
- EmergyStop
- ResetRobot
- SetRobotTCP
- LooseAllJoint
- **LockAllJoint**
- 等等

# **4.0** 安装方法

# <span id="page-9-1"></span><span id="page-9-0"></span>**4.1** 机器人软件安装

将安装文件"UIROBOTSetup.exe"拷贝到电脑硬盘上, 双击安装文件进行安装。出现"欢 迎使用'UIROBOT 1.0'安装向导"界面。

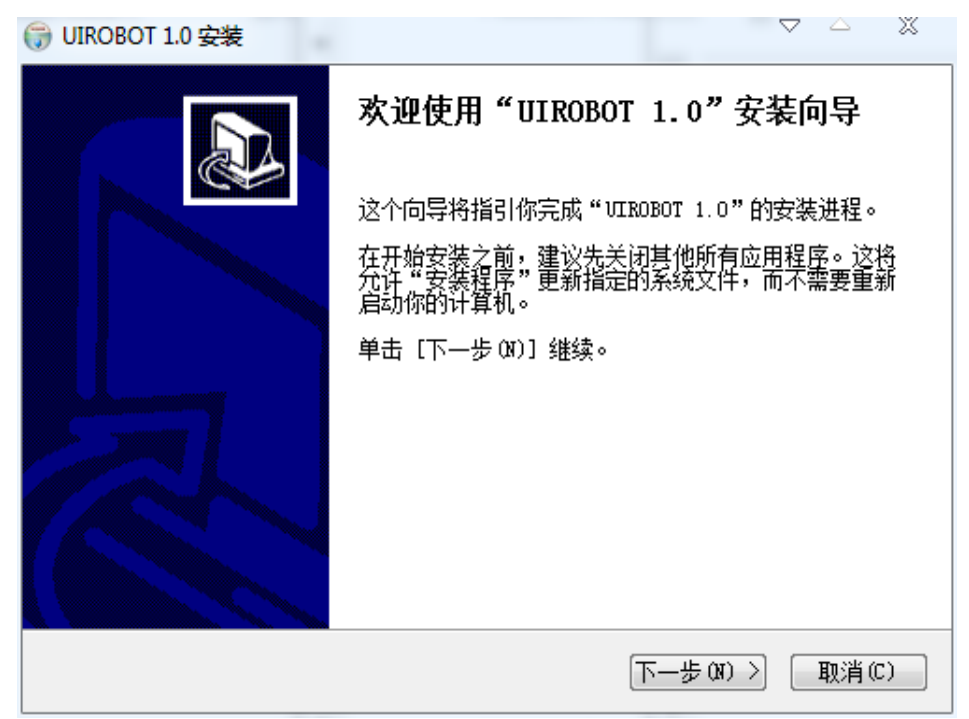

单击"下一步"按钮:

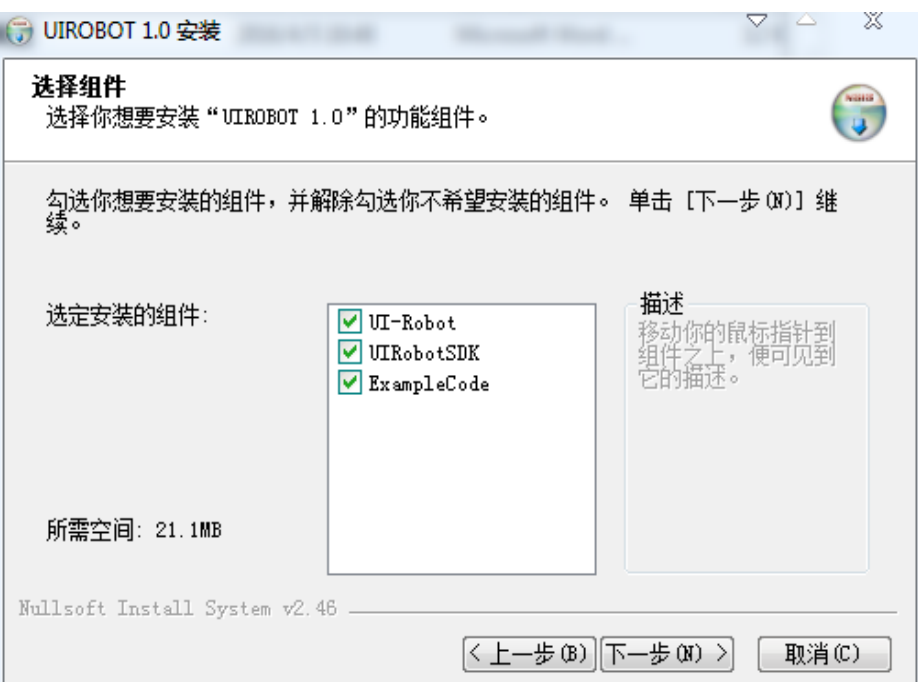

选择安装组件后,单击"下一步"按钮:

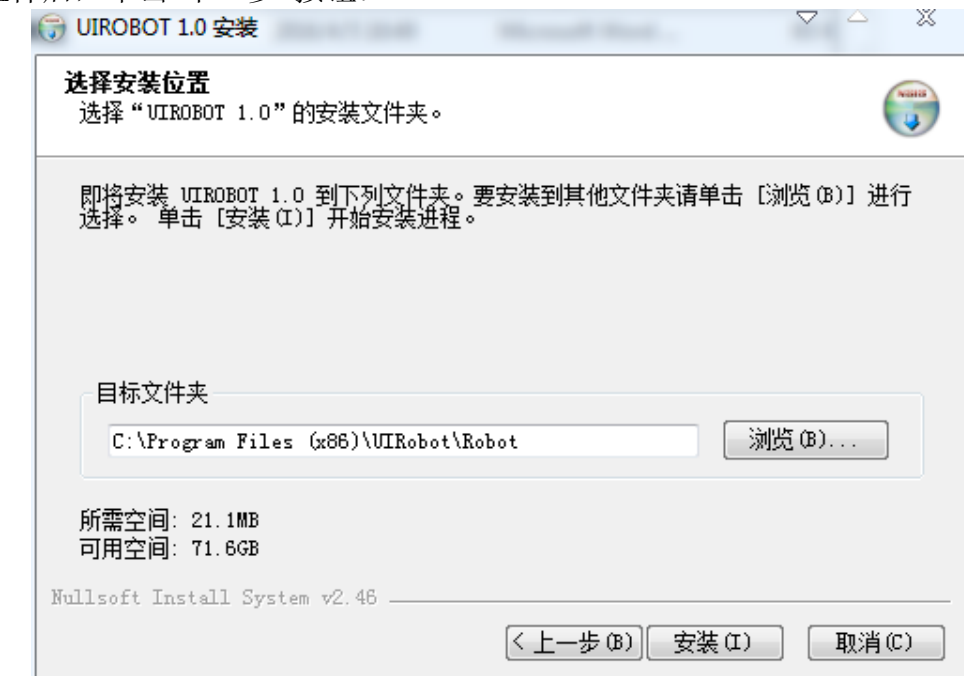

选择安装目录后,单击"安装"按钮:

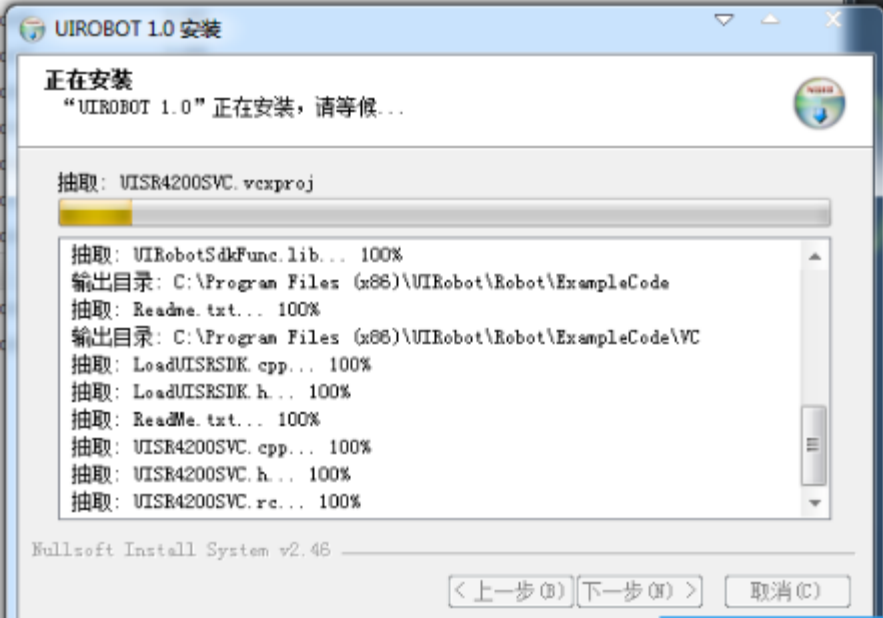

软件开始安装,等待安装完成。

软件安装完成后,会出现"UIROBOT 1.0 已经完成安装"界面,点击"完成"。

# 优爱宝机器人 **SDK**

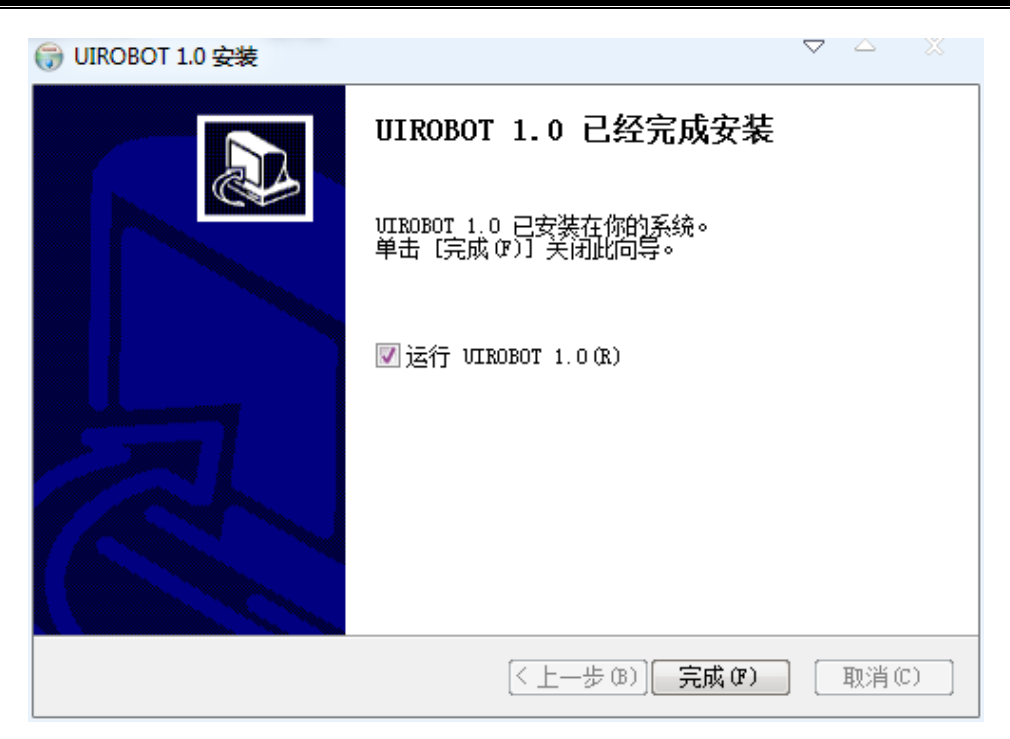

按默认安装目录完成安装后,安装目录下会出现一个 Robot 文件夹:

DLL 文件夹内包括 SDK 调用动态库;

Include 文件夹内包括调用 SDK 动态库头文件;

LIB 文件夹内包括 SDK 静态调用所需文件;

ExampleCode 文件夹内包括调用 SDK 动态库范例源程序代码;

UIRobotWebsite UIROBOT 公司链接, 如需帮助欢迎咨询;

UIROBOT.exe 机器人软件启动程序;

Uninst.exe 机器人软件卸载程序;

libUIScara.dll, libDelta.dll, UIRobotSdkFunc.dll 运行程序所需文件;

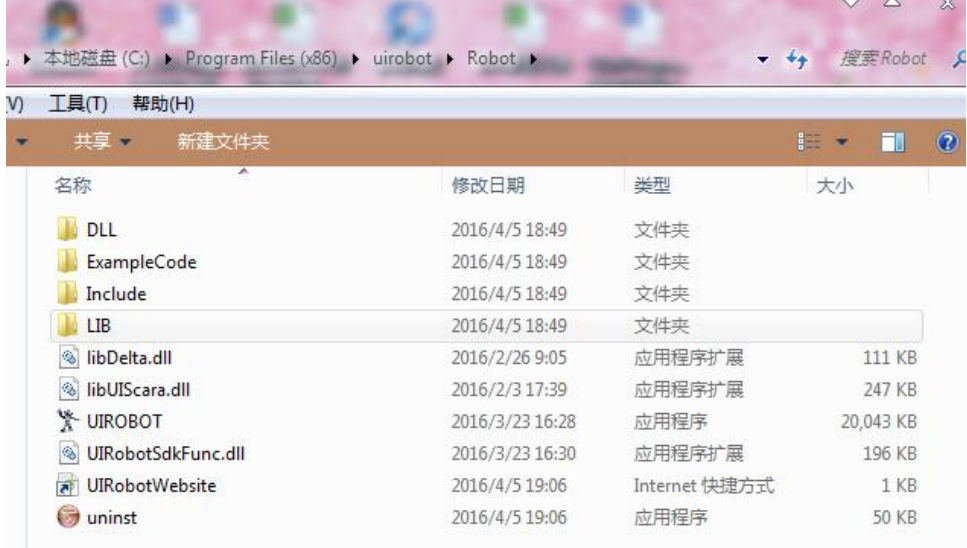

# <span id="page-12-0"></span>**4.2** 机器人软件卸载

双击安装目录下"uninst.exe"文件,进行卸载,如下图所示:

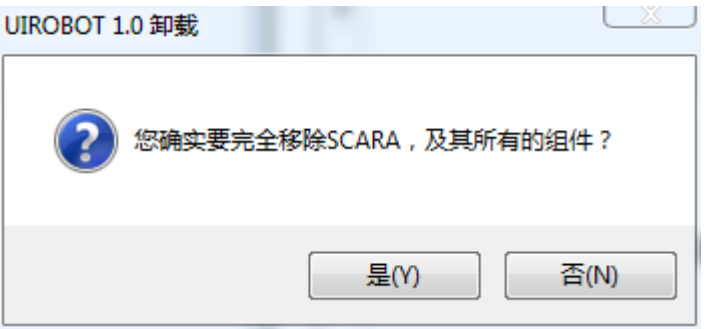

单击"是"按钮,将清空安装目录下所有文件,卸载完成。

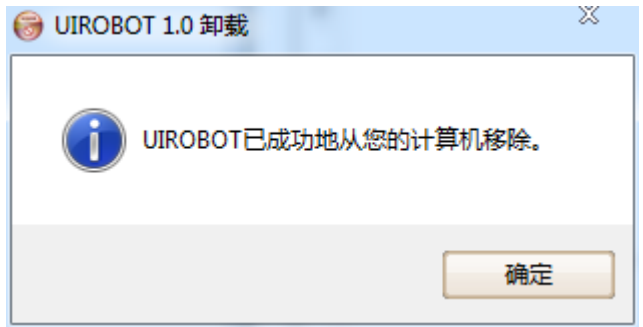

# <span id="page-13-0"></span>**4.3** 动态调用

安装好 SDK 后, 用户可以选择将所需的 DLL 文件和头文件拷贝到工作目录下使用, 也可以通 过路径设置找到安装目录进行使用;

# <span id="page-13-1"></span>**4.3.1 VC**

1. 在 CPP 文件中包含"UIRobotSDK.h"文件, 如:

**#include** "UIRobotSDK.h"

2. 加载 UIRobotSDK 的动态链接库, 如:

m\_hInstDevFunc = LoadLibrary(\_T("UIRobotSdkFunc.dll"));

3. 加载库函数,如:

ConnectValue = (CONNECTVALUE)GetProcAddress(m\_hInstDevFunc, " ConnectValue ");

## <span id="page-13-2"></span>**4.3.2 VB**

**Public Declare Function** ConnectValue **Lib** " UIRobotSdkFunc.dll" **Alias** " ConnectValue " (**ByVal** dwConnectType **As Integer, ByVal** iIPValue **As Integer**) A**s Integer**

需要注意的地方,VB 目标平台选 x86,才可正常运行:

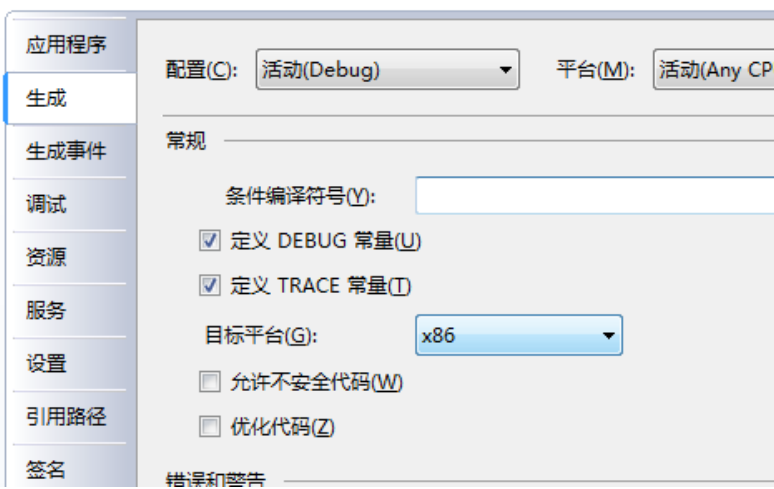

## <span id="page-13-3"></span>**4.3.3 C#**

函数导入,如:

[DllImport(" UIRobotSdkFunc.dll ", EntryPoint = " ConnectValue ", CharSet = CharSet.Ansi)] **private static extern int** ConnectValue (**int** dwConnectType, **int** iIPValue);

需要注意的地方, c#目标平台选 x86.才可正常运行:

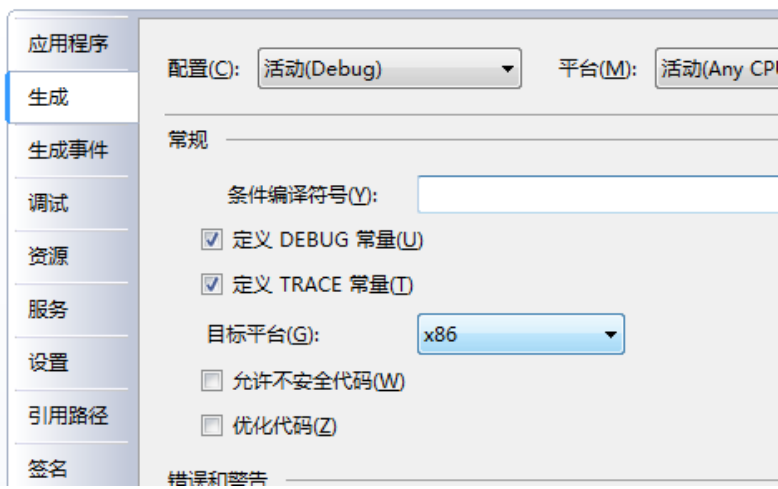

# <span id="page-14-0"></span>**4.4** 静态调用

<span id="page-14-1"></span>静态调用需要使用 LIB 目录下的两个文件:UIRobotSdkFunc.h 和 UIRobotSdkFunc.lib。

# **4.4.1 VC**

1. 在扩展名为.CPP 的文件中包含 UIRobotSdkFunc.h 头文件。如:

**#include** "UIRobotSdkFunc.h";

2. 在工程的连接器设置中连接到 UIRobotSdkFunc.lib 文件。如:

在 VC7 环境下,在项目属性页里的配置属性→链接器→输入→附加依赖项中添加 UIRobotSdkFunc.lib。

# **5.0** 数据结构

<span id="page-15-0"></span>本章介绍了优爱宝机器人中涉及的各数据结构体的定义。

## <span id="page-15-1"></span>**5.1 UI\_SETPASSWORD\_OBJ**

功能: 密码设置

VC 结构体定义:

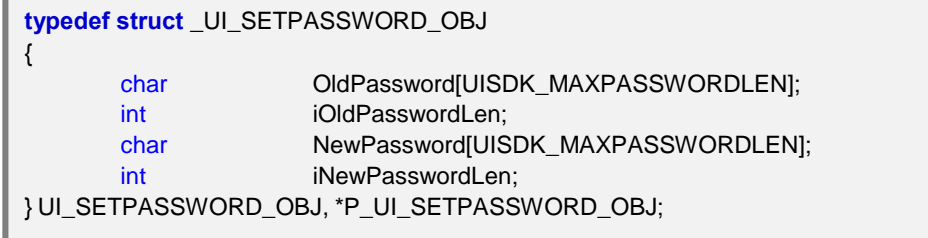

**OldPassword[UISDK\_MAXPASSWORDLEN]** 机器人当前密码

**iOldPassworLen** 机器人当前密码长度

**NewPassword[UISDK\_MAXPASSWORDLEN]** 机器人新密码

**iNewPasswordLen** 机器人新密码长度

# <span id="page-16-0"></span>**5.2 UI\_NETWORKCONFIG\_OBJ**

功能:网络信息

VC 结构体定义:

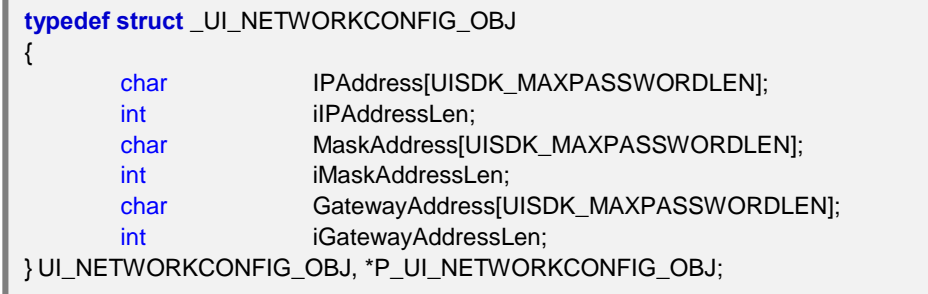

**IPAddress[UISDK\_MAXPASSWORDLEN]** 机器人 IP 地址

**iIPAddressLen** 机器人 IP 地址长度

**MaskAddress[UISDK\_MAXPASSWORDLEN]** 机器人 IP 地址子网掩码

**iMaskAddressLen** 机器人 IP 地址子网掩码长度

**GatewayAddress[UISDK\_MAXPASSWORDLEN]** 机器人 IP 地址网关地址

**iGatewayAddressLen** 机器人 IP 地址网关长度

# <span id="page-17-0"></span>**5.3 UI\_DATETIME\_OBJ**

功能:日期时间

VC 结构体定义:

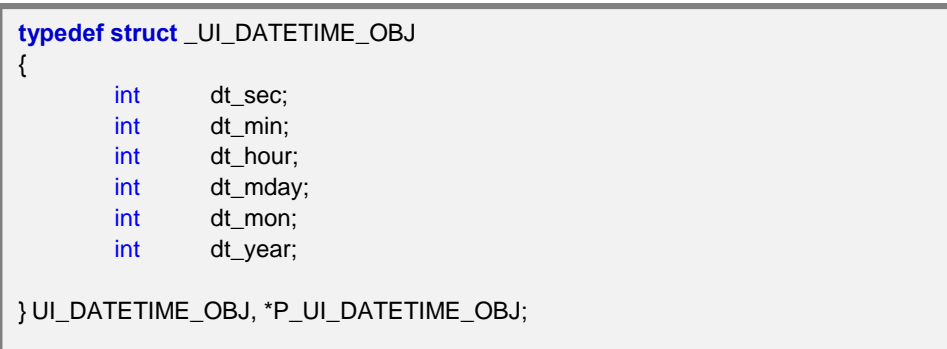

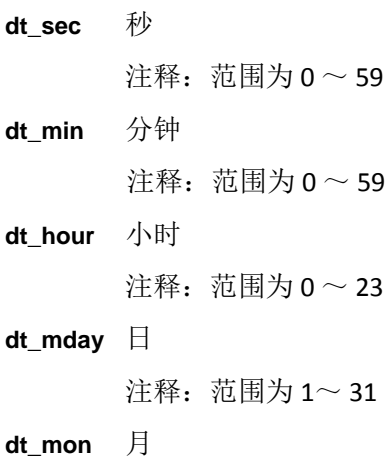

注释: 范围为  $0 \sim 11$ 

**dt\_year** 年

# <span id="page-18-0"></span>**5.4 UI\_RUNNINGPROGRAM\_OBJ**

功能:机器人运行程序信息

VC 结构体定义:

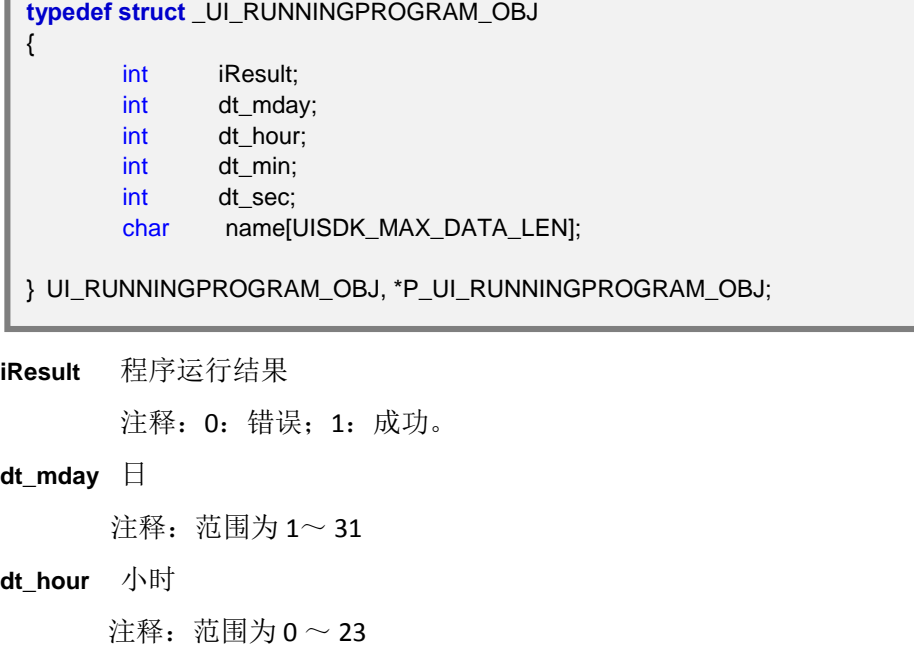

**dt\_min** 分钟

注释: 范围为  $0 \sim 59$ 

**dt\_sec** 秒

注释:范围为 0 ~ 59

**name[UISDK\_MAX\_DATA\_LEN]** 机器人程序名称

# <span id="page-19-0"></span>**5.5 UI\_COMMANDBUFFER\_OBJ**

功能:机器人数据通讯缓冲器数据结构

VC 结构体定义:

**typedef struct** \_UI\_COMMANDBUFFER\_OBJ { int iCount; char chDataBuffer [1024];

} UI\_COMMANDBUFFER\_OBJ, \*P\_UI\_ COMMANDBUFFER \_OBJ;

**iCount** 用户数据长度,取范围为 0 ~ 1023

**chDataBuffer[1024]** 用户数据内容

# <span id="page-20-0"></span>**5.6 UI\_MOTORTEMPERATURE\_OBJ**

功能:机器人机械臂温度

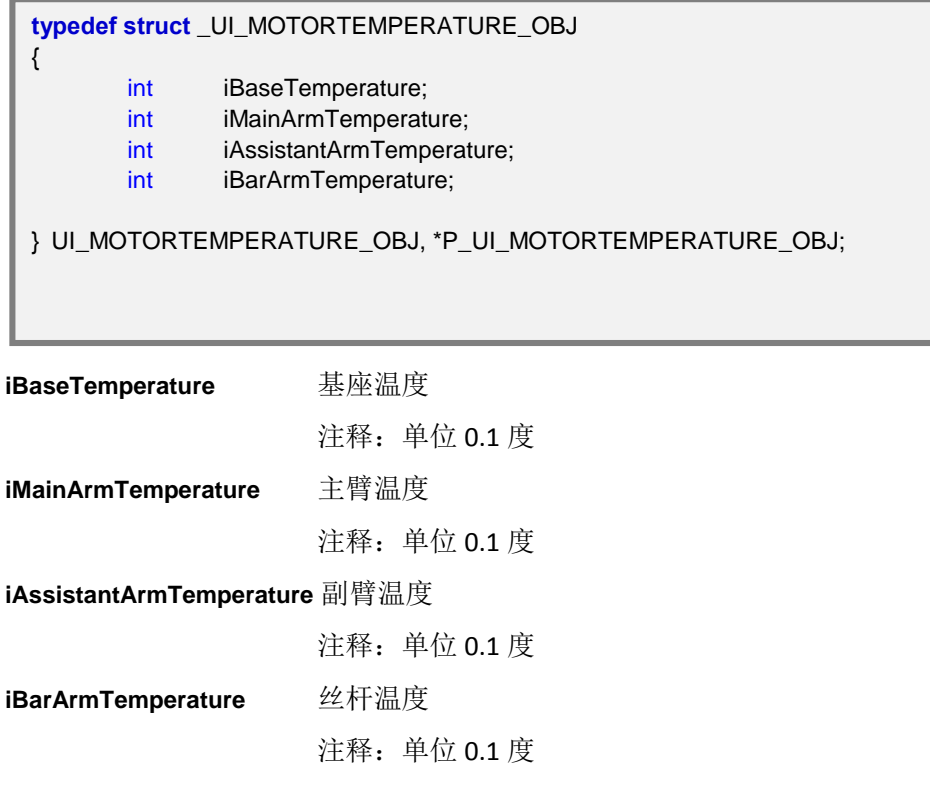

# <span id="page-21-0"></span>**5.7 UI\_ROBOTTCP\_OBJ**

功能:机器人工具中心点坐标

VC 结构体定义:

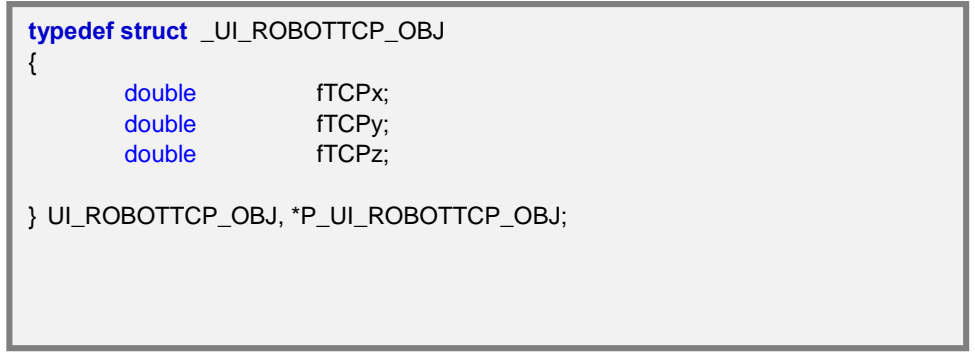

**fTCPx** 工具中心点相对 X 坐标值

**fTCPy** 工具中心点 Y 坐标值

**fTCPz** 工具中心点 Z 坐标值

# <span id="page-22-0"></span>**5.8 UI\_INITIALIZETCP\_OBJ**

功能:机器人初始工具位置坐标

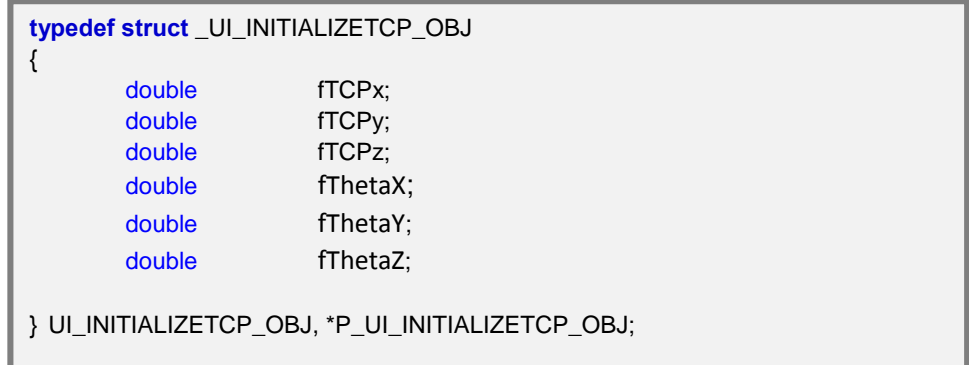

- **fTCPx** 工具中心点相对 X 坐标值
- **fTCPy** 工具中心点 Y 坐标值
- **fTCPz** 工具中心点 Z 坐标值
- **fThetaX** 工具中心点相对 X 方向角度值
- **fThetaY** 工具中心点 Y 方向角度值
- **fThetaZ** 工具中心点 Z 方向角度值

# <span id="page-23-0"></span>**5.9 UI\_JOINTANAGLE\_OBJ**

功能:机器人各个关节角度

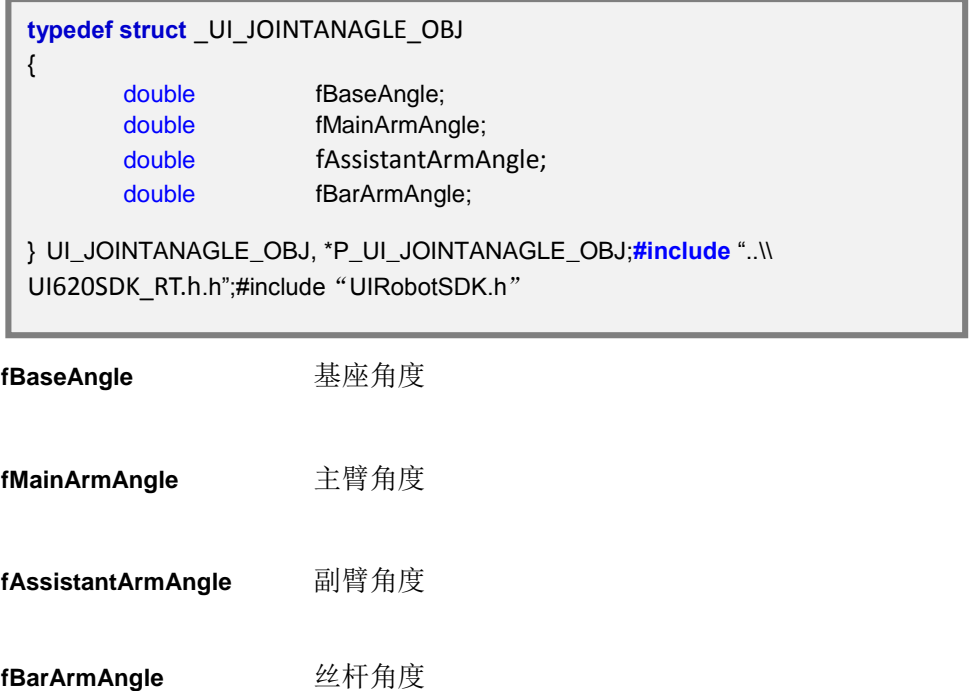

# <span id="page-24-0"></span>**5.10 DIGITAL\_VALUE\_OBJ**

功能:机器人各个数字输出端口

```
bP1DVA :1; 端口 1 的电平值
            注释: 0:低电平 0V
                  1:高电平 3.3V
bP2DVA :1; 端口 2 的电平值
            注释: 0:低电平 0V
                  1:高电平 3.3V
bP3DVA :1; 端口 3 的电平值
            注释: 0:低电平 0V
                  1:高电平 3.3V
bP4DVA :1; 端口 4 的电平值
            注释: 0:低电平 0V
                  1:高电平 3.3V
bP5DVA :1; 端口 5 的电平值
            注释: 0: 低电平 0V
                  1:高电平 3.3V
bP6DVA :1; 端口 6 的电平值
 typedef union _DIGITAL_VALUE_OBJ
 {
    struct
    {
       unsigned bP1DVA :1;
       unsigned bP2DVA :1;
       unsigned bP3DVA :1;
       unsigned bP4DVA :1;
       unsigned bP5DVA :1;
       unsigned bP6DVA :1;
       unsigned bP7DVA :1;
       unsigned bP8DVA :1;
       unsigned bP9DVA :1;
       unsigned bP10DVA :1;
       unsigned bP11DVA :1;
       unsigned bP12DVA :1;
       unsigned bP13DVA :1;
       unsigned bP14DVA :1;
       unsigned bP15DVA :1;
       unsigned bP16DVA :1;
     }
       unsigned int uiDigitalValue;
 } DIGITAL_VALUE_OBJ, *P_DIGITAL_VALUE_OBJ;
```
# 优爱宝机器人 **SDK**

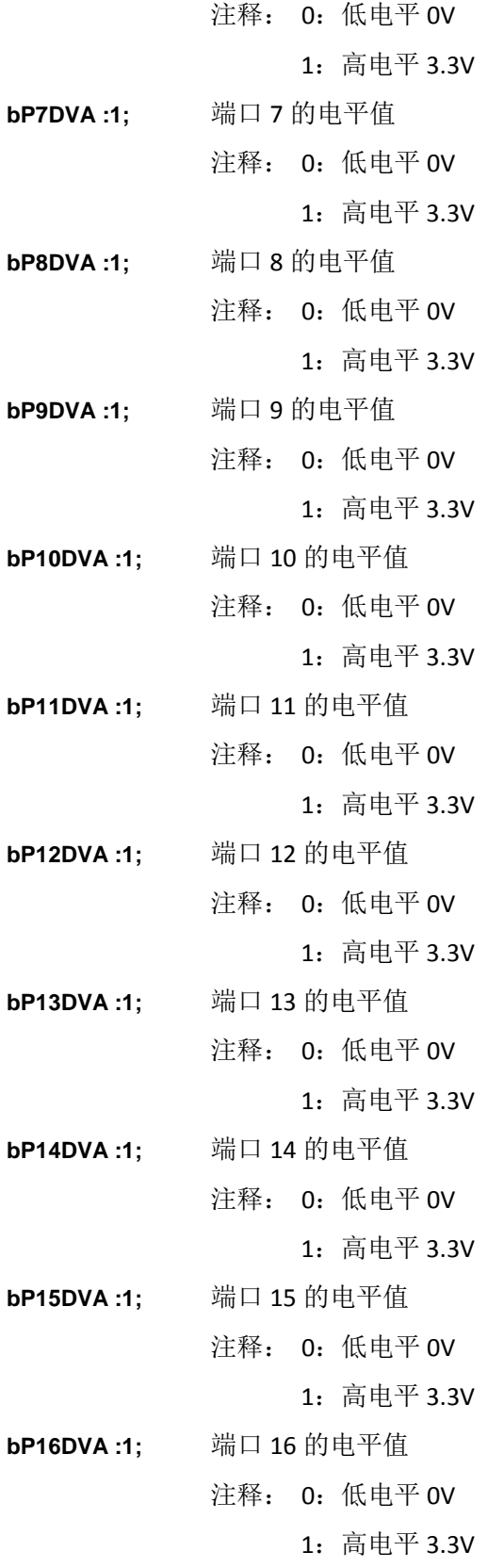

# <span id="page-26-0"></span>**5.11 UI\_FILECONTENT\_OBJ**

功能:机器人文件传输数据块数据结构

VC 结构体定义:

**typedef struct** \_UI\_FILECONTENT\_OBJ { unsigned int fileSize; unsigned int position; unsigned int length; char data[UISDK\_MAX\_FILECONTENT\_LEN];

} UI\_ROBOTFILE\_OBJ, \*P\_UI\_ROBOTFILE\_OBJ;

**fileSize** 文件大小,指程序文件总字节数

**position** 该段内容在文件中的位置,传输的文件内容块在程序文件中起始位置

**length** 缓冲器中的有效数据长度,传输的文件内容块数据长度

data[UISDK\_MAX\_FILECONTENT\_LEN] 缓冲区,传输的文件内容块数据

# <span id="page-27-0"></span>**5.12 UI\_SOCKETMSG\_OBJ**

功能:机器人报文结构

VC 结构体定义:

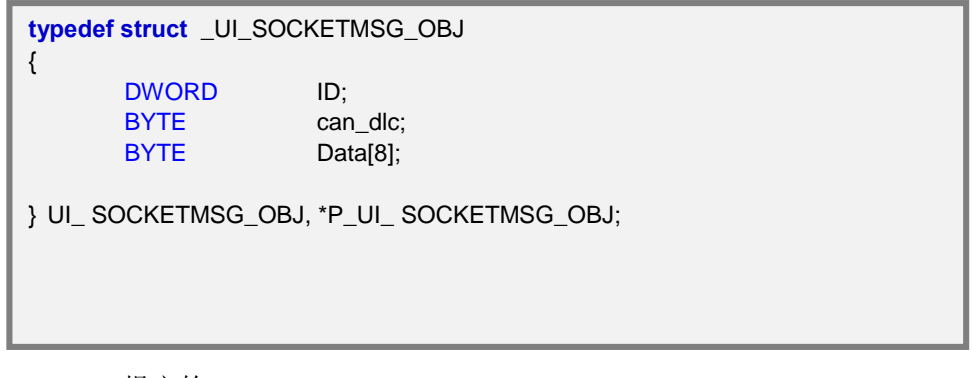

**ID** 报文的 ID

**can\_dlc** 数据长度,长度不能超过 8

**Data** 数据

# <span id="page-28-0"></span>**5.13 TCP**

功能: 机器人 TCP 坐标

VC 结构体定义:

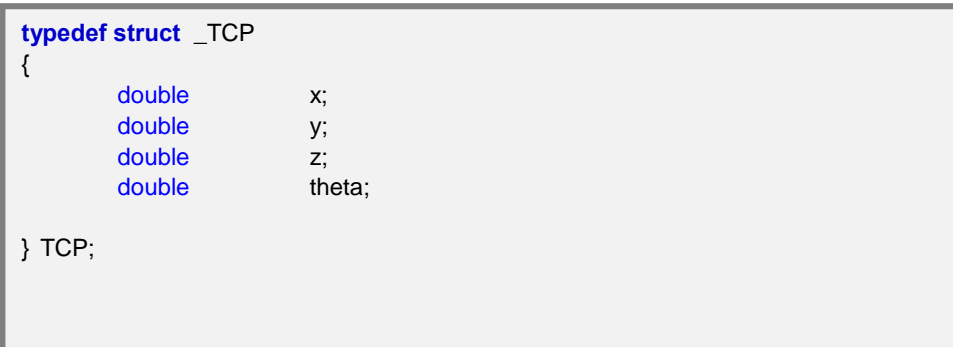

- **x** TCP 坐标中 X 坐标值
- **y** TCP 坐标中 Y 坐标值
- **z** TCP 坐标中 Z 坐标值

**theta** 保留

# 优爱宝机器人 **SDK**

# <span id="page-29-0"></span>**5.14 NodePVT**

功能: 机器人 PVT 列表中坐标数据

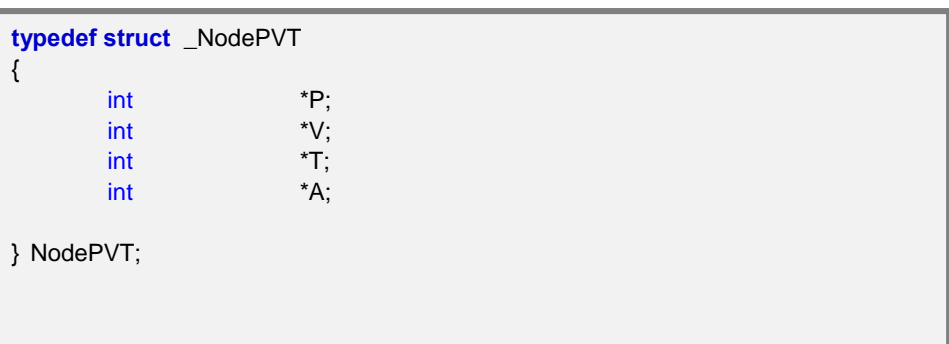

- **\*P** PVT 列表中的 QP
- **\*V** PVT 列表中的 QV
- **\*T** PVT 列表中的 QT
- **\*A** 保留

# <span id="page-30-0"></span>**5.15 RobotPVTLists**

功能:机器人各关节的 PVT 列表结点

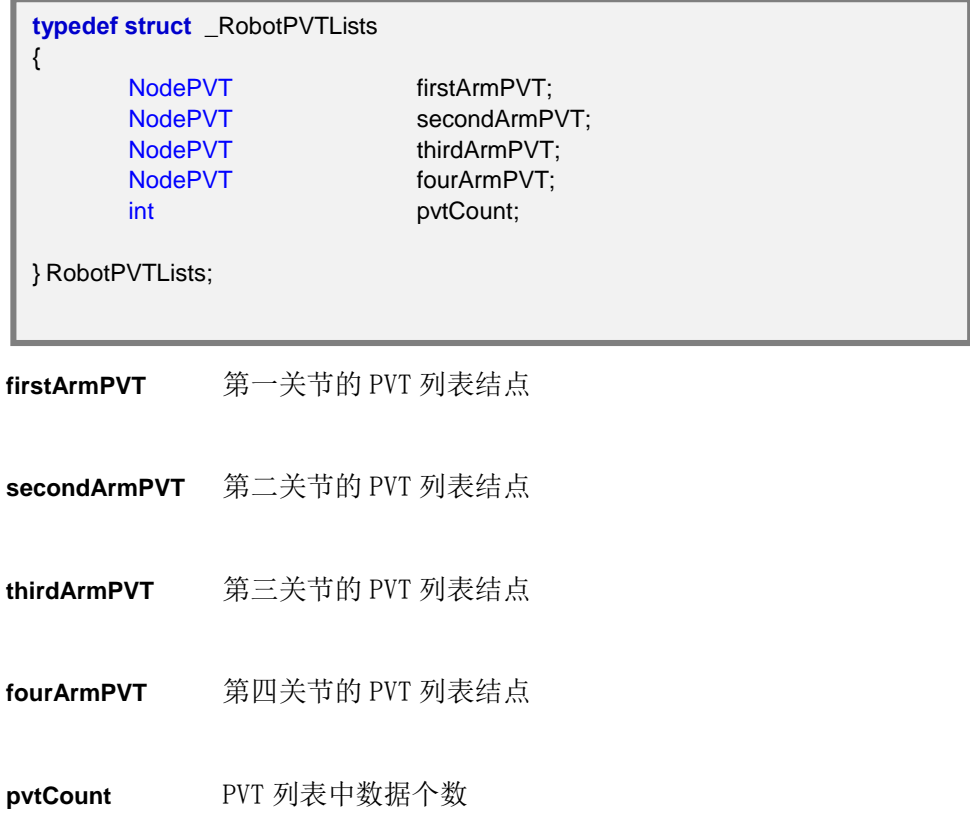

# **6.0** 函数接口

<span id="page-31-0"></span>本章按照不同的功能,分类介绍优爱宝机器人 SDK 中的各函数接口。

## <span id="page-31-1"></span>**6.1** 机器人连接及关闭

连接机器人包括回调函数注册函数,连接机器人,关闭机器人等。

## <span id="page-31-2"></span>**6.1.1.** 回调函数注册函数

BOOL UIMRegRtcnCallBack(

PF\_UIROBOTSDK\_CALLBACK pCallBackFunc);

**PF\_UIROBOTSDK\_CALLBACK pCallBackFunc 回调函数指针** 

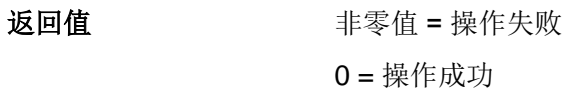

### **Note:**

用于网关回调函数的注册

# <span id="page-31-3"></span>**6.1.2.** 根据连接值连接机器人

int ConnectValue(

 unsigned int dwConnectType, int iIPValue);

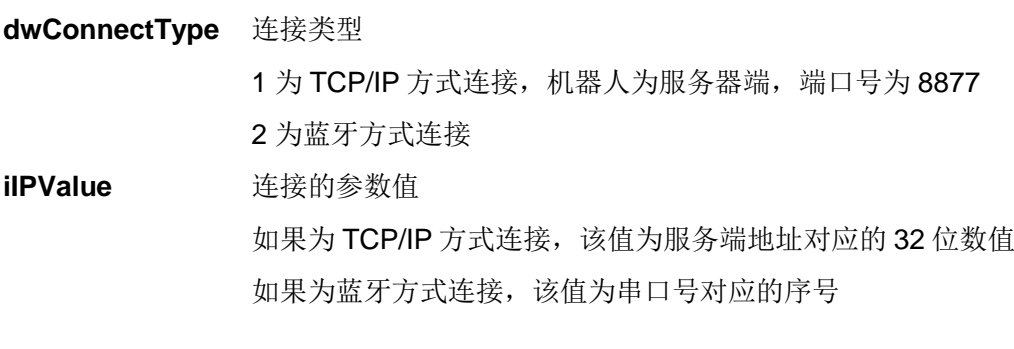

返回值 非零值 = 操作成功, 连接通讯编号 0 =操作失败

# <span id="page-32-0"></span>**6.1.3.** 根据连接字符串连接机器人

int ConnectName(

 unsigned int dwConnectType, char \*pConnectParam);

**dwConnectType** 连接类型 1 为 TCP/IP 方式连接, 机器人为服务器端, 端口号为 8877 2 为蓝牙方式连接 **\*pConnectParam** 连接的参数字符串

若为 TCP/IP 方式连接, 该值为服务端地址字符串, 如字符串 "192.168.1.6" 若为蓝牙方式连接,该值为串口号字符,如字符串"COM2"

<span id="page-32-1"></span>返回值 非零值 = 操作成功, 连接通讯编号 0 =操作失败

# **6.1.4** 断开机器人连接

int DisConnect(

unsigned int dwConnectCode);

**dwConnectCode** 连接通讯编号 返回值 非零值 = 操作失败  $0 = *k*$ 作成功

# **6.1.5** 关闭机器人

<span id="page-32-2"></span>int Shutdown( unsigned int dwConnectCode); dwConnectCode 连接通讯编号 返回值 非零值 = 操作失败  $0 = *k*$ 作成功

# <span id="page-33-0"></span>**6.2** 机器人登陆及设置

<span id="page-33-1"></span>机器人登陆及设置包括机器人登陆,机器人设置密码,机器人设置网络配置,机器人设置时间 等。

# **6.2.1** 登陆机器人

int Login(

 unsigned int dwConnectCode, char \*pPassword, int iPasswordLen);

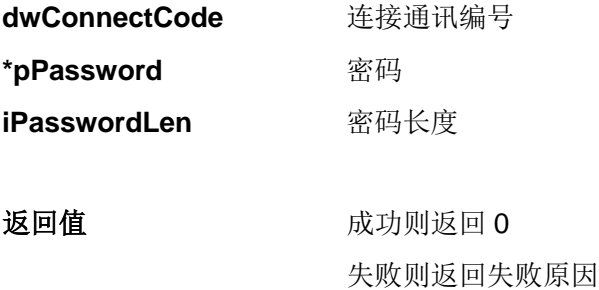

# <span id="page-33-2"></span>**6.2.2** 设置机器人密码

int SetPassword(

 unsigned int dwConnectCode, P\_UI\_SETPASSWORD\_OBJ setPasswordObj);

dwConnectCode **the offerware of the offerware dwConnectCode** 

**P\_UI\_SETPASSWORD\_OBJ** 设置密码结构体

返回值 成功则返回 0 失败则返回失败原因

# <span id="page-33-3"></span>**6.2.3** 设置机器人网络配置

int SetNetworkConfig(

unsigned int dwConnectCode,

P\_UI\_NETWORKCONFIG\_OBJ setNetworkInObj);

dwConnectCode **the offer of the offered by the example of the example of the example of the example and the example** 

**P\_UI\_SETPASSWORD\_OBJ** 设置网络配置结构体

返回值 成功则返回 0 失败则返回失败原因

# <span id="page-34-0"></span>**6.2.4** 设置机器人时间

int SetDateTime(

 unsigned int dwConnectCode, P\_UI\_DATETIME\_OBJ setDateTimeInObj);

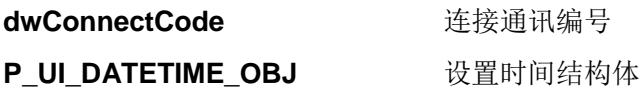

返回值 成功则返回 0 失败则返回失败原因

# <span id="page-34-1"></span>**6.2.5** 设置机器人默认用户程序

int SetDefaultUserProgram(

 unsigned int dwConnectCode, char \*pProgramName);

- **dwConnectCode** 连接通讯编号
- **\*pProgramName** 机器人用户程序名称
- 返回值 成功则返回 0 失败则返回失败原因

# <span id="page-34-2"></span>**6.2.6** 设置机器人类型

int SetRobotType(

int iType);

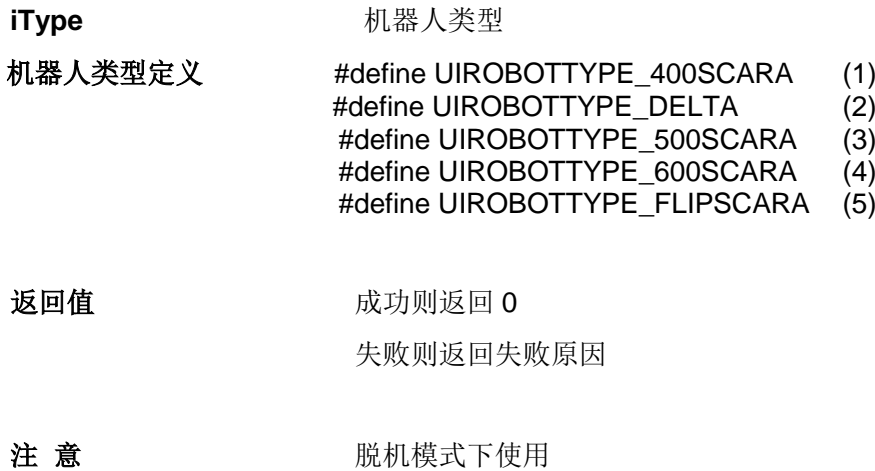

# <span id="page-36-0"></span>**6.3** 用户获取机器人信息

用户获取机器人信息包括获取机器人时间,获取机器人软件版本号,获取机器人工作状态,获 取用户程序列表,获取机器人默认用户程序,获取机器人各个臂的温度等。

# <span id="page-36-1"></span>**6.3.1** 获取机器人网络配置

int GetNetworkConfig(

unsigned int dwConnectCode,

P\_UI\_NETWORKCONFIG\_OBJ getNetworkObj);

## dwConnectCode **the official of the official of the official distribution of the official distribution of the official distribution of the official distribution of the official distribution of the official distribution of**

**P\_UI\_NETWORKCONFIG\_OBJ** 设置网络配置结构体

返回值 成功则返回 0

失败则返回失败原因

# <span id="page-36-2"></span>**6.3.2** 获取机器人时间

int GetDateTime(

 unsigned int dwConnectCode, P\_UI\_DATETIME\_OBJ getDateTimeObj);

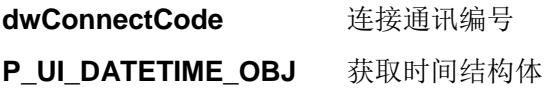

返回值 成功则返回 0 失败则返回失败原因

# <span id="page-36-3"></span>**6.3.3** 获取机器人软件版本号

int GetRobotVersion(

 unsigned int dwConnectCode, char \*pVersion);

**dwConnectCode** 连接通讯编号

# 优爱宝机器人 **SDK**

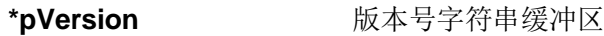

返回值 成功则返回 0 失败则返回失败原因

# **6.3.4** 获取机器人工作状态

<span id="page-37-0"></span>int GetRobotStatus(

 unsigned int dwConnectCode, int \*pStatus);

**dwConnectCode** 连接通讯编号 **\*pStatus** 机器人工作状态变量地址

返回值 成功则返回 0 失败则返回失败原因

# **6.3.5** 获取机器人当前程序信息

<span id="page-37-1"></span>int GetRunningPogram( unsigned int dwConnectCode, P\_UI\_RUNNINGPROGRAM\_OBJ runningProgramObj);

dwConnectCode **the official of the official of the official distribution of the official distribution of the o** 

**P\_UI\_RUNNINGPROGRAM\_OBJ** 机器人当前程序信息

返回值 成功则返回 0 失败则返回失败原因

# <span id="page-37-2"></span>**6.3.6** 获取用户程序列表

int GetUserProgramList(

unsigned int dwConnectCode,

P\_UI\_PROGRAMLIST\_OBJ programListObj);

dwConnectCode **the offer of the offered by the example of the example of the example of the example and the example** 

**P\_UI\_PROGRAMLIST\_OBJ** 机器人用户程序列表

返回值 成功则返回 0 失败则返回失败原因

# <span id="page-38-0"></span>**6.3.7** 删除机器人指定用户程序

int DeleteUserProgram(

 unsigned int dwConnectCode, char \*pProgramName);

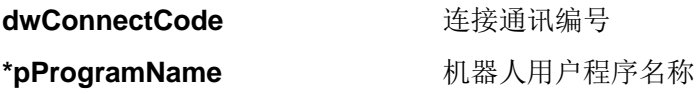

返回值 成功则返回 0 失败则返回失败原因

# <span id="page-38-1"></span>**6.3.8** 获取机器人默认用户程序

int GetDefaultUserProgram(

 unsigned int dwConnectCode, char \*pProgramName);

dwConnectCode **the offer of the offer of the example of the example of the example of the example of the example of the example of the example of the example of the example of the example of the example of the example of \*pProgramName** 机器人用户程序名称

返回值 成功则返回 0 失败则返回失败原因

# <span id="page-38-2"></span>**6.3.9** 获取机器人各个臂的温度

int GetMotorTemperature(

unsigned int dwConnectTCode,

P\_UI\_MOTORTEMPERATURE\_OBJ motorTemperature);

# 优爱宝机器人 **SDK**

<span id="page-39-0"></span>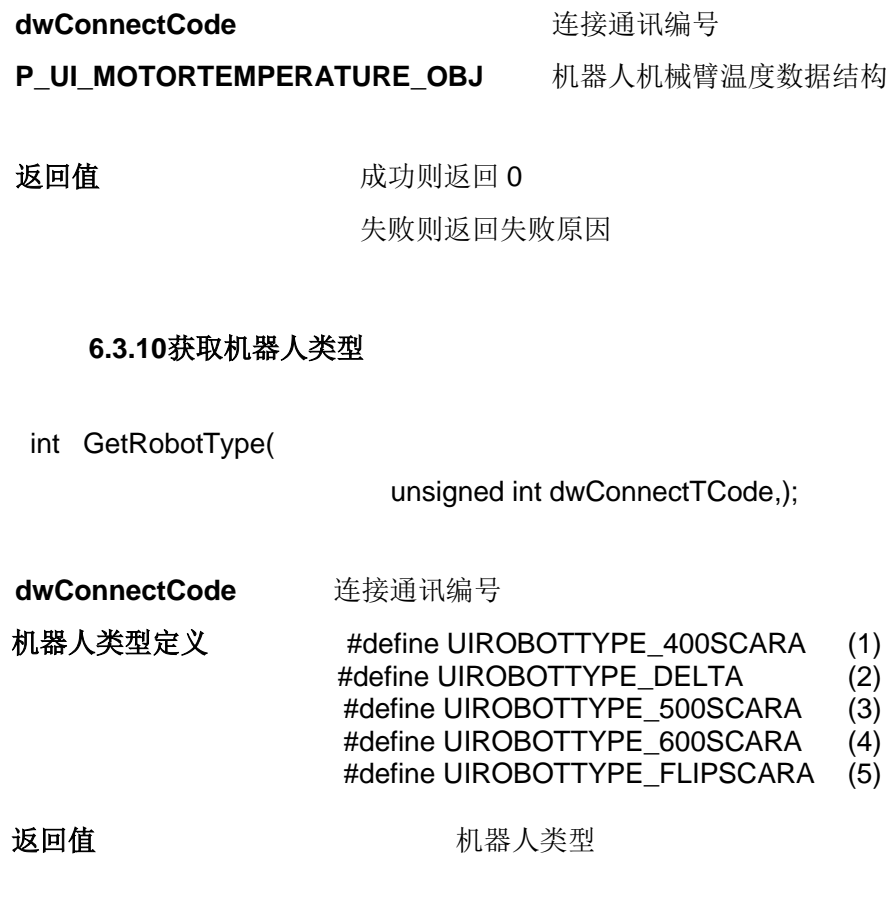

# <span id="page-40-0"></span>**6.4** 机器人程序

运行机器人程序包括实际运行机器人用户程序,模拟运行机器人用户程序,机器人紧急停止, 复位机器人,获取或设置机器人夹具中心点,获取或设置机器人初始工具位置,获取或设置机 器人工具坐标,获取或设置机器人各关节角度,获取或设置某输出 IO 端口数字输出值,获取 某输入 IO 端口数字输入值等。

# <span id="page-40-1"></span>**6.4.1** 运行机器人用户程序

int RunUserProgram(

 unsigned int dwConnectCode, char \*pProgramName);

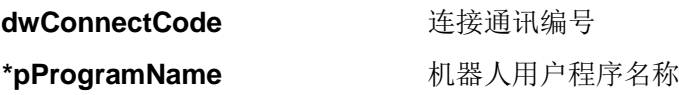

返回值 成功则返回 0 失败则返回失败原因

# <span id="page-40-2"></span>**6.4.2** 模拟运行机器人用户程序

int SimulatorRunUserProgram(

 unsigned int dwConnectCode, char \*pProgramName);

dwConnectCode **the control 连接通讯编号 \*pProgramName** 机器人用户程序名称

返回值 成功则返回 0 失败则返回失败原因

# <span id="page-40-3"></span>**6.4.3** 机器人紧急停止

int EmergyStop(

unsigned int dwConnectCode);

dwConnectCode **the example of the example of the example of the example of the example of the example of the example of the example of the example of the example of the example of the example of the example of the example** 

# 优爱宝机器人 **SDK**

返回值 成功则返回 0 失败则返回失败原因

# <span id="page-41-0"></span>**6.4.4** 复位机器人

int ResetRobot( unsigned int dwConnectCode);

dwConnectCode **the offerware 连接通讯编号** 

返回值 成功则返回 0

失败则返回失败原因

# <span id="page-41-1"></span>**6.4.5** 设置机器人夹具中心点

int SetRobotTCP(

 unsigned int dwConnectCode, P\_UI\_ROBOTTCP\_OBJ robotTCP);

dwConnectCode **the offerware 连接通讯编号 P\_UI\_ROBOTTCP\_OBJ** 机器人夹具中心点数据结构

返回值 成功则返回 0 失败则返回失败原因

# <span id="page-41-2"></span>**6.4.6** 获取机器人夹具中心点

int GetRobotTCP( unsigned int dwConnectCode, P\_UI\_ROBOTTCP\_OBJ robotTCP);

dwConnectCode **the example of the example of the example of the example of the example of the example of the example of the example of the example of the example of the example of the example of the example of the example** 

**P\_UI\_ROBOTTCP\_OBJ** 机器人夹具中心点数据结构

返回值 成功则返回 0

失败则返回失败原因

# <span id="page-42-0"></span>**6.4.7** 设置机器人初始工具位置

int SetInitializeTCP(

# unsigned int dwConnectCode, P\_UI\_INITIALIZETCP\_OBJ initializeTCP);

dwConnectCode **the offerward** 连接通讯编号

**P\_UI\_INITIALIZETCP\_OBJ** 机器人初始工具位置数据结构

返回值 成功则返回 0 失败则返回失败原因

# <span id="page-42-1"></span>**6.4.8** 获取机器人初始工具位置

int GetInitializeTCP( unsigned int dwConnectCode, P\_UI\_INITIALIZETCP\_OBJ initializeTCP);

dwConnectCode **the example of the example of the example of the example of the example of the example of the example of the example of the example of the example of the example of the example of the example of the example P\_UI\_INITIALIZETCP\_OBJ** 机器人初始工具位置数据结构

返回值 成功则返回 0 失败则返回失败原因

# <span id="page-42-2"></span>**6.4.9** 设置机器人工具坐标

int SetTargetTCP(

 unsigned int dwConnectCode, P\_UI\_INITIALIZETCP\_OBJ initializeTCP);

dwConnectCode **the example of the example of the example of the example of the example of the example of the example of the example of the example of the example of the example of the example of the example of the example** 

P\_UI\_INITIALIZETCP\_OBJ 机器人初始工具位置数据结构

返回值 成功则返回 0 失败则返回失败原因

# <span id="page-43-0"></span>**6.4.10**获取机器人工具坐标

int GetTargetTCP( unsigned int dwConnectCode, P\_UI\_INITIALIZETCP\_OBJ initializeTCP);

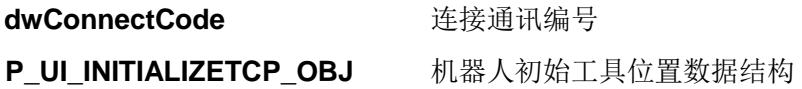

返回值 成功则返回 0 失败则返回失败原因

# <span id="page-43-1"></span>**6.4.11**松开所有关节

- int LooseAllJoint( unsigned int dwConnectCode);
- dwConnectCode **the offerware 连接通讯编号**
- 返回值 成功则返回 0 失败则返回失败原因

# <span id="page-43-2"></span>**6.4.12**锁住所有关节

- int LockAllJoint( unsigned int dwConnectCode); dwConnectCode **the official of the official of the official distribution of the official distribution of the o**
- 返回值 成功则返回 0
	- 失败则返回失败原因

# <span id="page-44-0"></span>**6.4.13**设置机器人各关节角度

int SetJointAngle(

 unsigned int dwConnectCode, P\_UI\_JOINTANAGLE\_OBJ jointAngle);

dwConnectCode **the example of the example of the example of the example of the example of the example of the example of the example of the example of the example of the example of the example of the example of the example** P\_UI\_JOINTANAGLE\_OBJ 机器人各关节角度数据结构

返回值 成功则返回 0 失败则返回失败原因

## <span id="page-44-1"></span>**6.4.14**获取机器人各关节角度

int GetJointAngle( unsigned int dwConnectTCode, P\_UI\_JOINTANAGLE\_OBJ jointAngle);

dwConnectCode **the official of the official of the official of the official distribution of the official distribution of the official distribution of the official distribution of the official distribution of the official P\_UI\_JOINTANAGLE\_OBJ** 机器人各关节角度数据结构

返回值 成功则返回 0 失败则返回失败原因

# <span id="page-44-2"></span>**6.4.15**持续移动机器人关节

int MoveArmJoint(

 unsigned int dwConnectCode, int iDirectoryIndex);

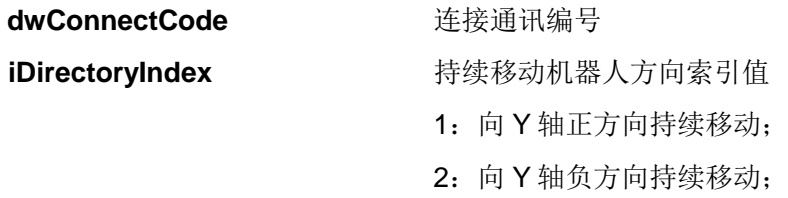

# 优爱宝机器人 **SDK**

3:向 X 轴正方向持续移动;

4:向 X 轴负方向持续移动;

返回值 成功则返回 0 失败则返回失败原因

# <span id="page-45-0"></span>**6.4.16**设置某输出**IO**端口数字输出值

int SetOutPortDigitalValue(

 unsigned int dwConnectCode, int iPortIndex, bool bHighLevel);

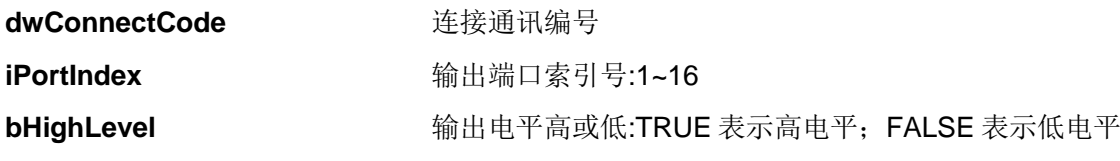

返回值 成功则返回 0

失败则返回失败原因

# <span id="page-45-1"></span>**6.4.17**获取某输出**IO**端口数字输出值

int GetOutPortDigitalValue(

 unsigned int dwConnectCode, P\_DIGITAL\_VALUE\_OBJ digitalValueObj);

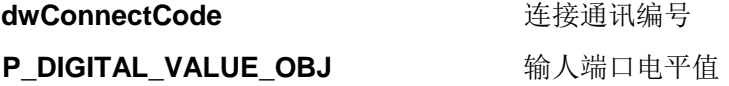

返回值 成功则返回 0 失败则返回失败原因

# <span id="page-45-2"></span>**6.4.18**获取某输入**IO**端口输入模拟量

int GetAnalogValue(

# 优爱宝智能机器人软件说明

 unsigned int dwConnectCode, int iPortIndex, int \* pAnalogValue);

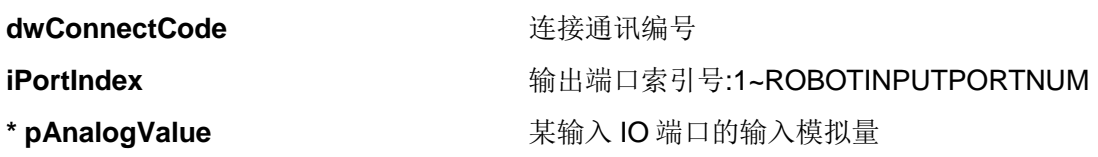

返回值 成功则返回 0 失败则返回失败原因

# <span id="page-46-0"></span>**6.4.19** 设置工具末端位置

int SetToolTCP(

TCP toolTcp);

toolTcp **toolTch** Tuber Tuber Tuber Tuber Tuber Tuber Tuber Tuber Tuber Tuber Tuber Tuber Tuber Tuber Tuber Tuber Tuber Tuber Tuber Tuber Tuber Tuber Tuber Tuber Tuber Tuber Tuber Tuber Tuber Tuber Tuber Tuber Tuber Tuber

返回值 成功则返回 0 失败则返回失败原因

# <span id="page-46-1"></span>**6.4.20** 获取工具末端位置

int GetToolTCP(

TCP toolTcp);

toolTcp **toolTch** Tuller Tuller Tuller Tuller Tuller Tuller Tuller Tuller Tuller Tuller Tuller Tuller Tuller Tu

返回值 成功则返回 0 失败则返回失败原因

# <span id="page-46-2"></span>**6.4.21**计算机器人曲线运行时的**PVT**列表

int GetCurvePVTLists(

 int NodeCount, double position[][4],

# 优爱宝机器人 **SDK**

int speed,

RobotPVTLists \*task);

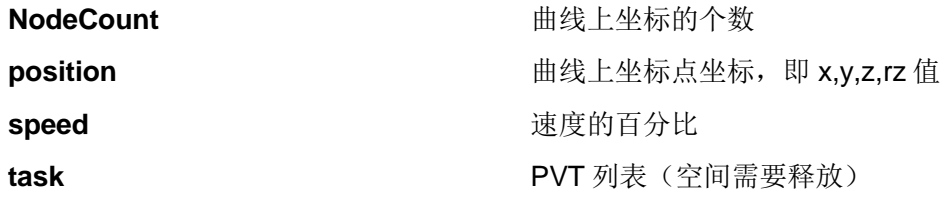

返回值 成功则返回 0 失败则返回失败原因

## <span id="page-47-0"></span>**6.4.22**计算机器人直线运行时的**PVT**列表

int GetLinePVTLists(

 double positionA[], double positionB[], int speed, RobotPVTLists \*task);

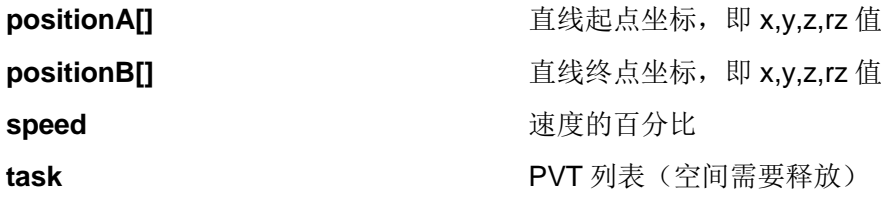

返回值 成功则返回 0 失败则返回失败原因

# <span id="page-47-1"></span>**6.4.23**设置**PVT**点之间的时间间隔

int SetPVTInterval(

int iTimeInterval);

**TimeInterval** PVT 点之间的时间间隔(单位为毫秒,最小为 20 毫秒)

返回值 成功则返回 0 失败则返回失败原因

# <span id="page-48-0"></span>**6.4.24**获取**PVT**点之间的时间间隔

int GetPVTInterval();

返回值 成功则返回 0 失败则返回失败原因

## <span id="page-48-1"></span>**6.4.25**释放**PVT**列表

int ReleasePVTLists ( RobotPVTLists \*task);

**task** PVT 列表(空间需要释放)

返回值 成功则返回 0 失败则返回失败原因

## <span id="page-48-2"></span>**6.4.26**根据机器人工具末端坐标计算各轴角度

int GetAngleFromPosition(

 double x, double y, double z, double rz, double \*angle\_1, double \*angle\_2, double \*angle\_3, double \*Toolz);

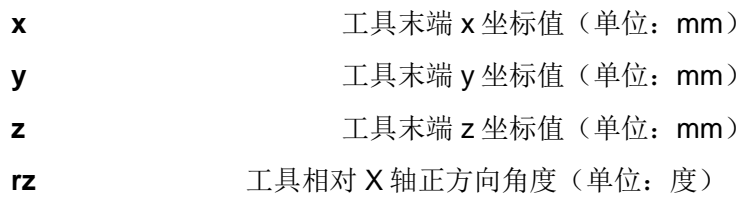

# 优爱宝机器人 **SDK**

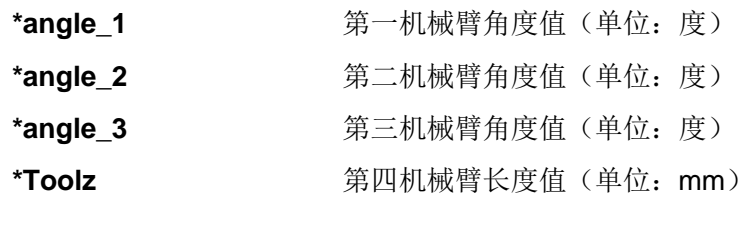

返回值 成功则返回 0 失败则返回失败原因

# <span id="page-49-0"></span>**6.4.27**根据机器人各轴角度计算工具末端坐标

# int GetPositionFromAngle (

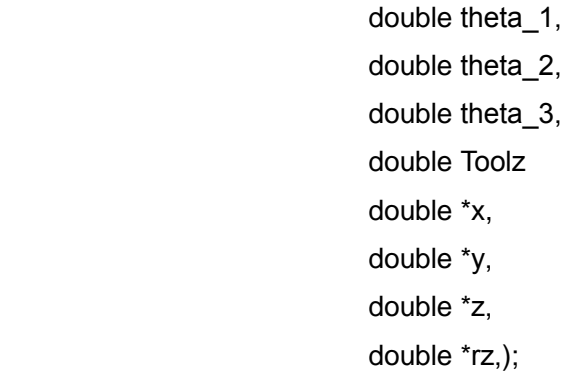

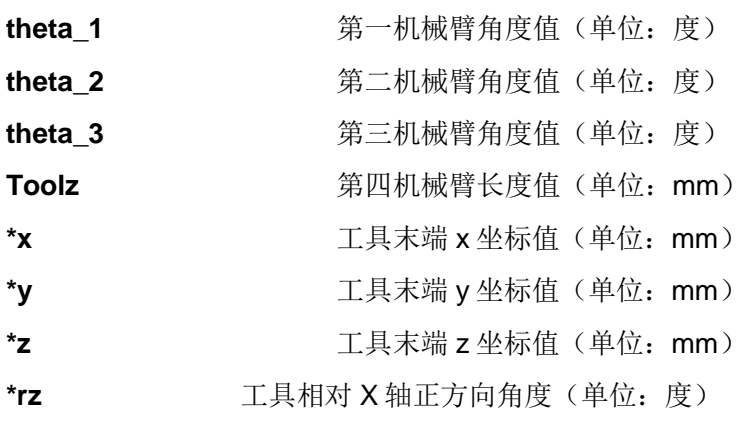

# 返回值 成功则返回 0 失败则返回失败原因

# **6.4.28**应用层向控制层传输文件

<span id="page-50-0"></span>int DownloadProgramFileContent(

 unsigned int dwConnectCode, P\_UI\_COMMANDBUFFER\_OBJ robotFileObj);

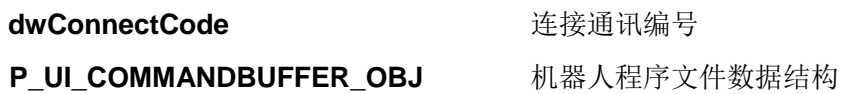

返回值 成功则返回 0 失败则返回失败原因

# <span id="page-50-1"></span>**6.4.29**控制层向应用层传输文件

int UpProgramFile(

unsigned int dwConnectCode,

## P\_UI\_COMMANDBUFFER\_OBJ robotFileObj);

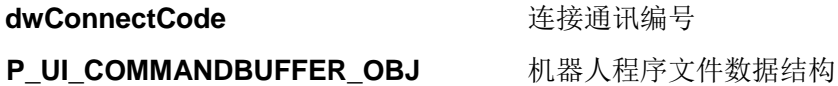

返回值 成功则返回 0

失败则返回失败原因